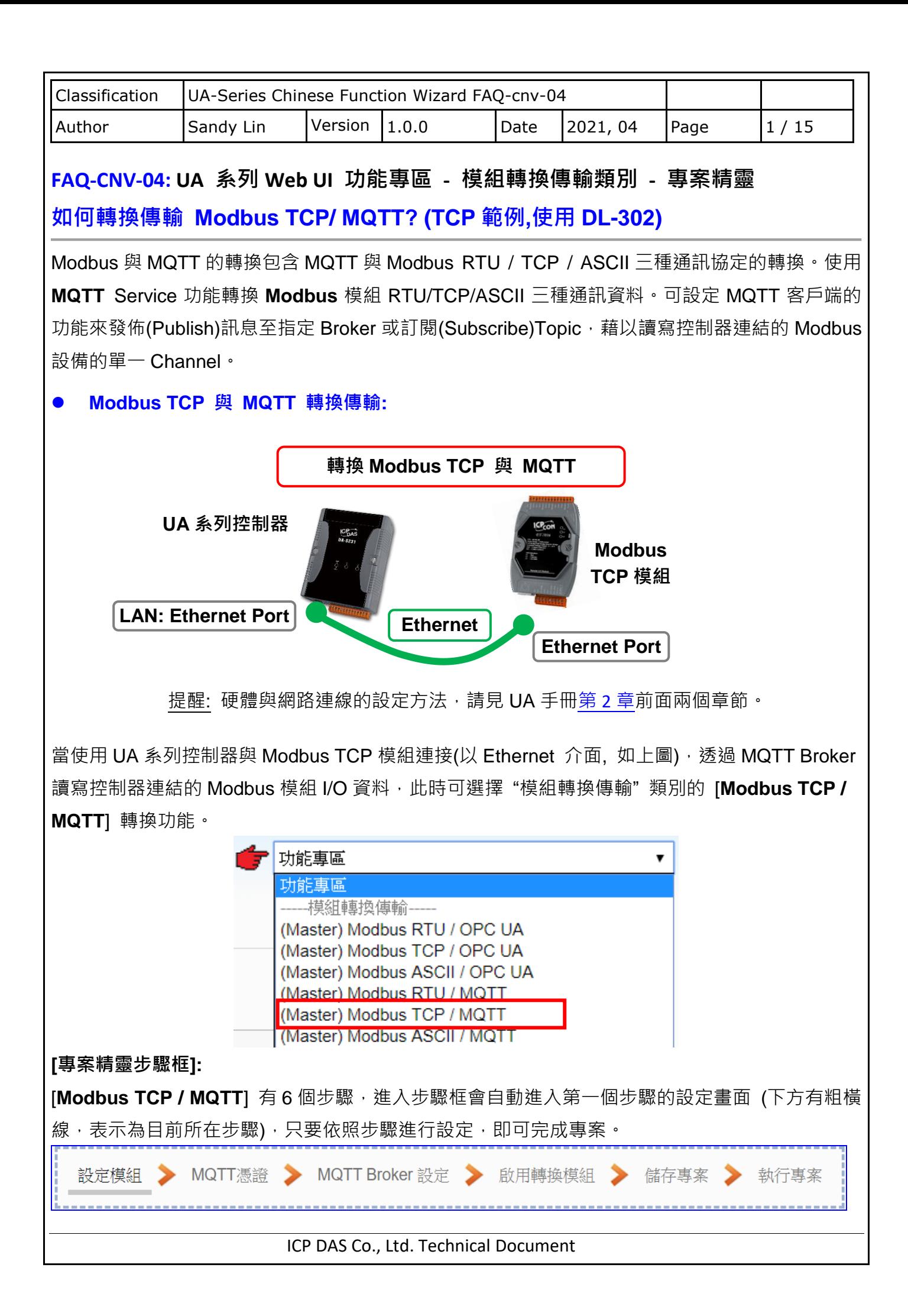

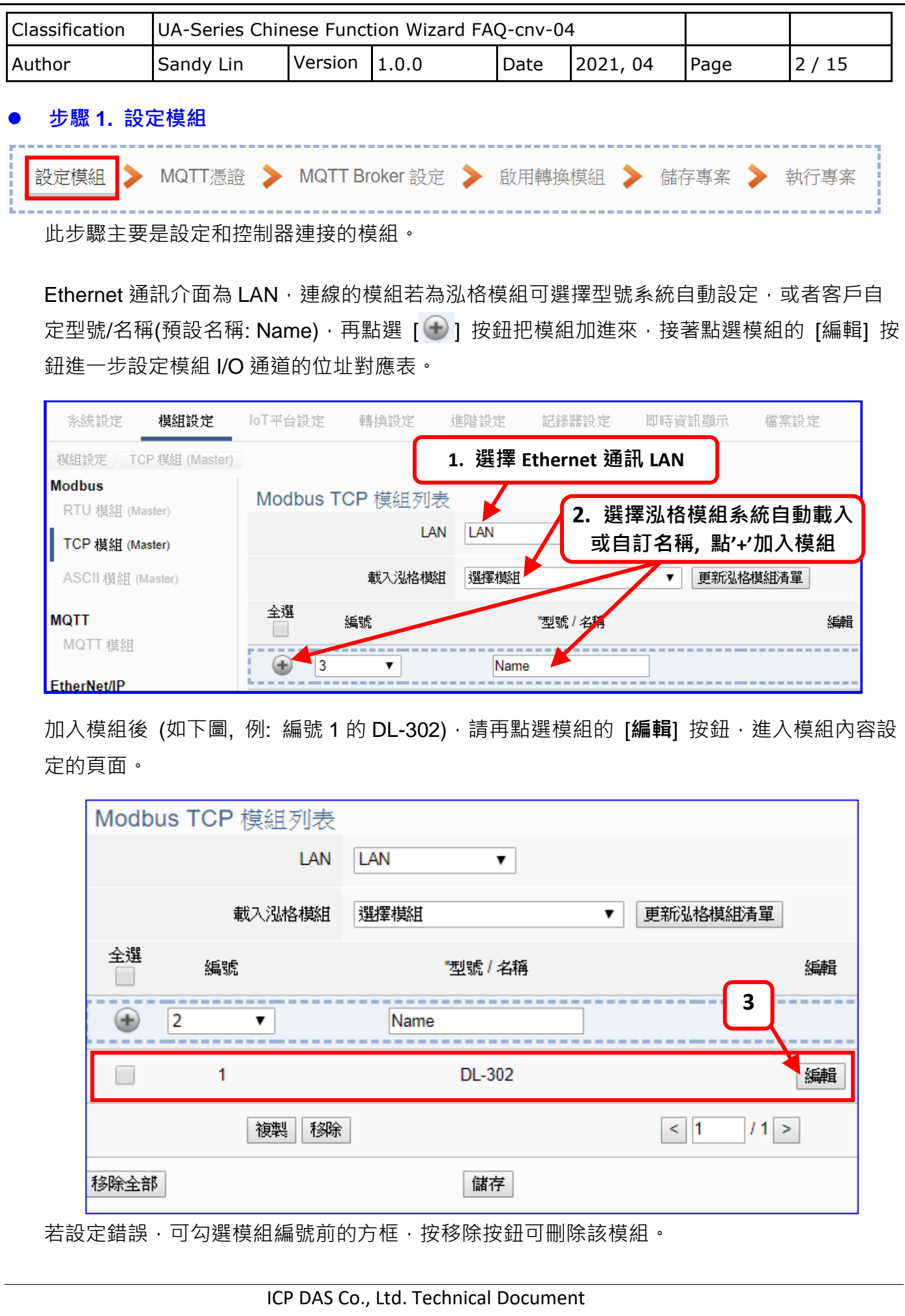

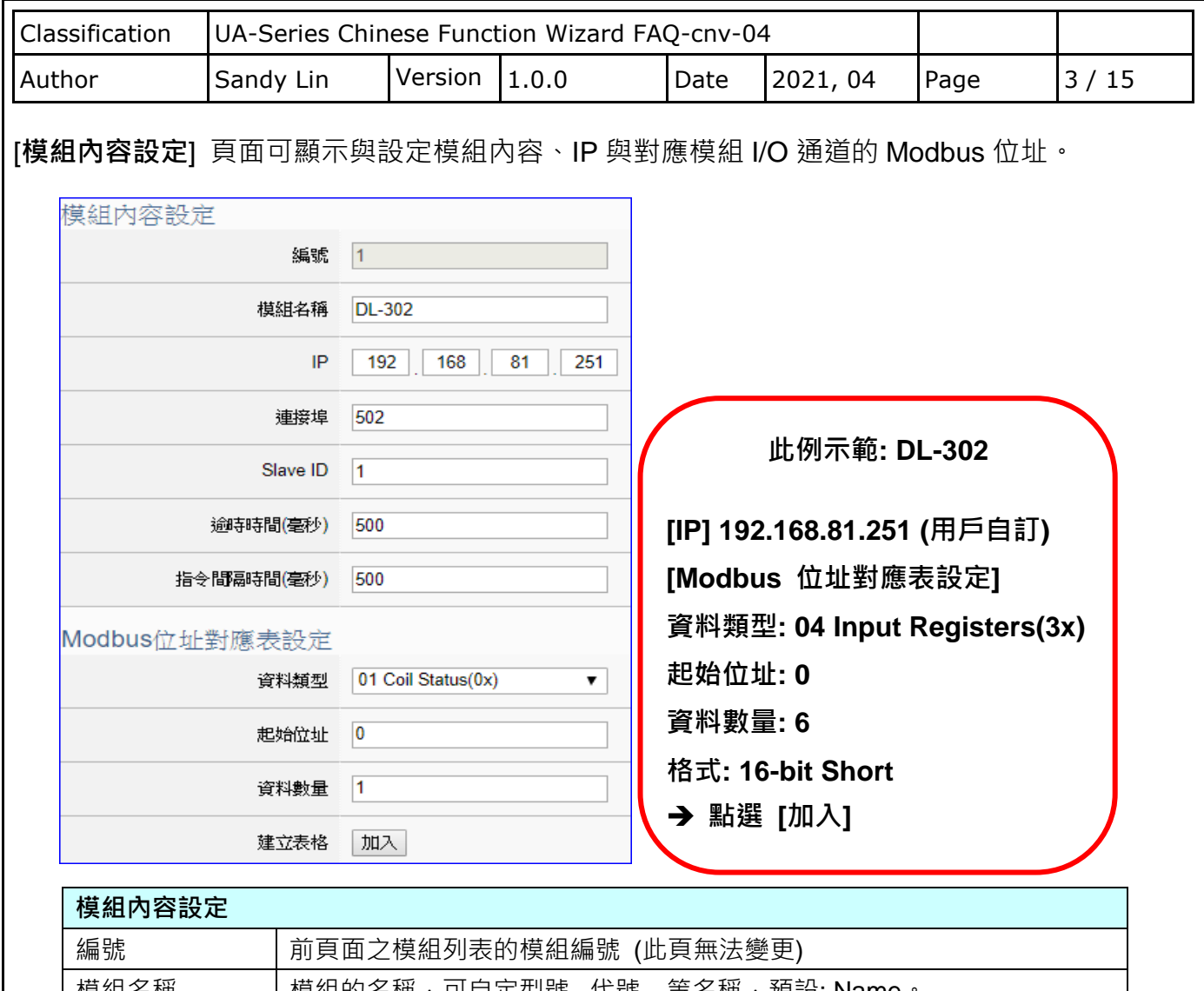

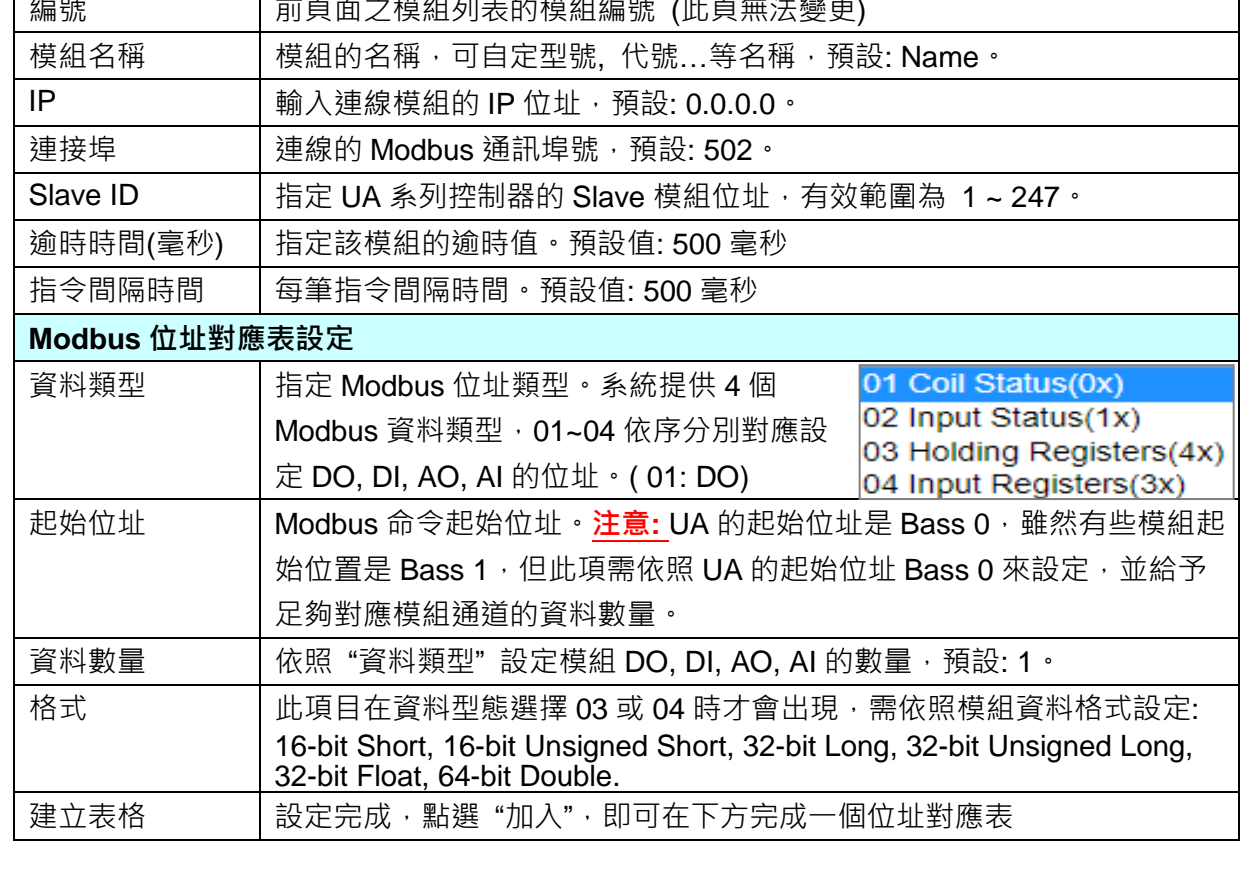

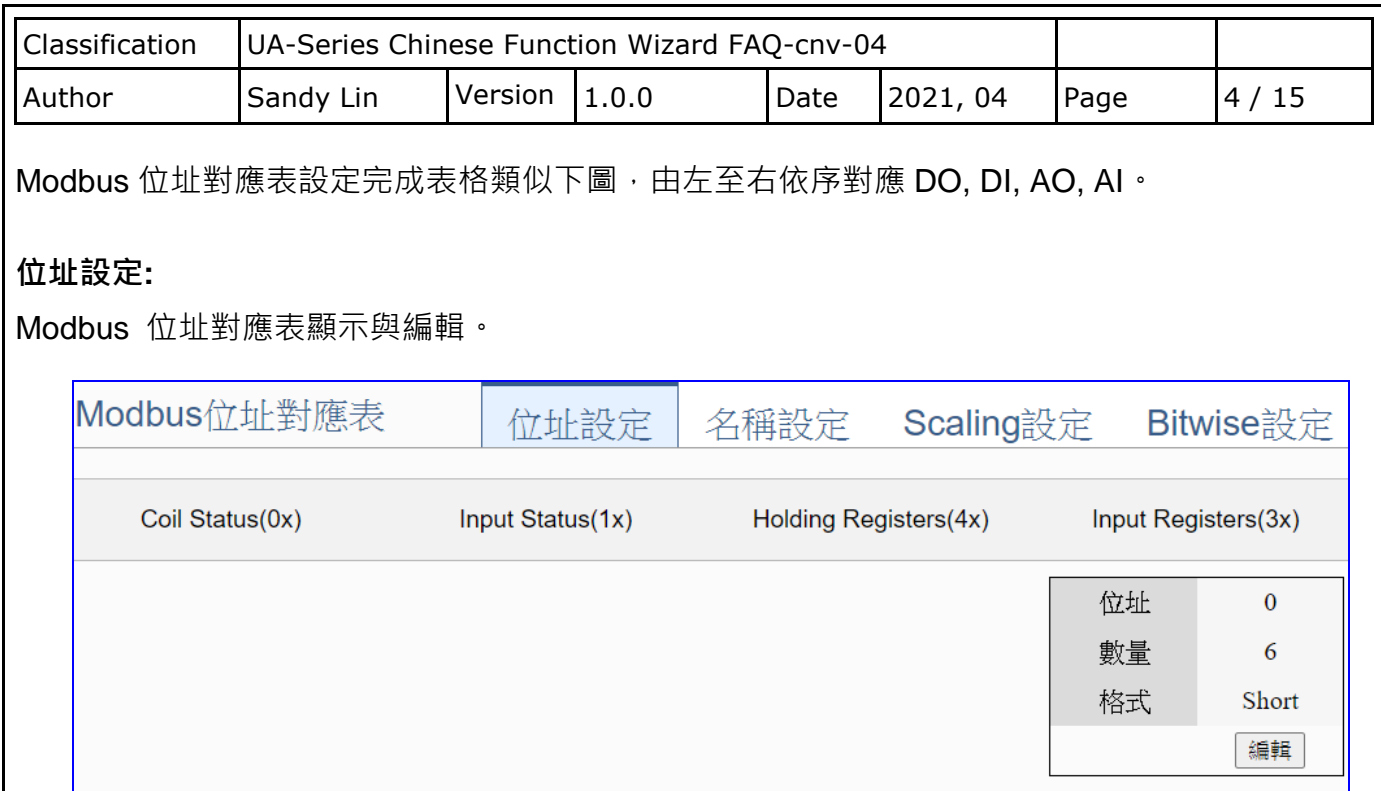

確認

取消

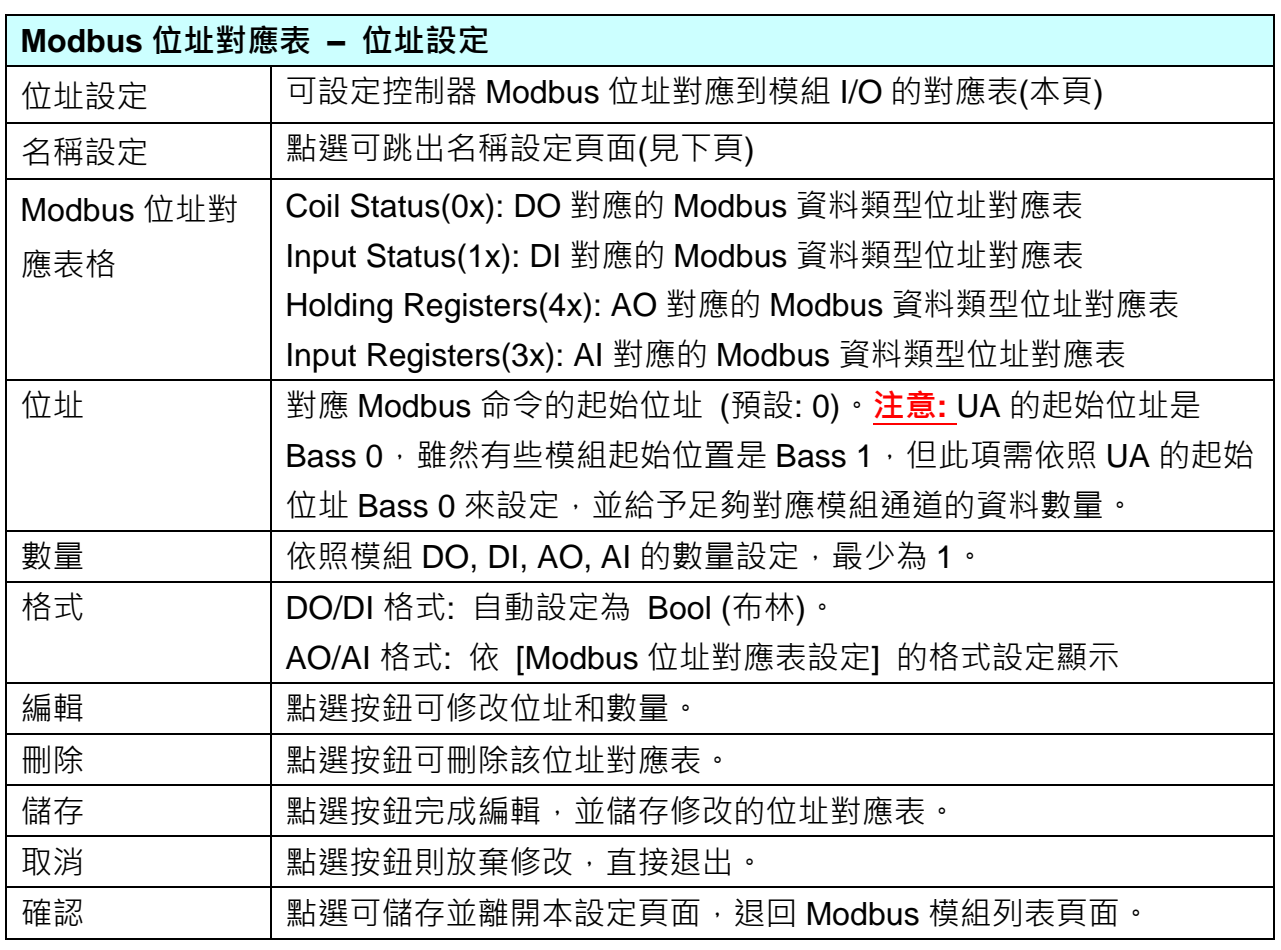

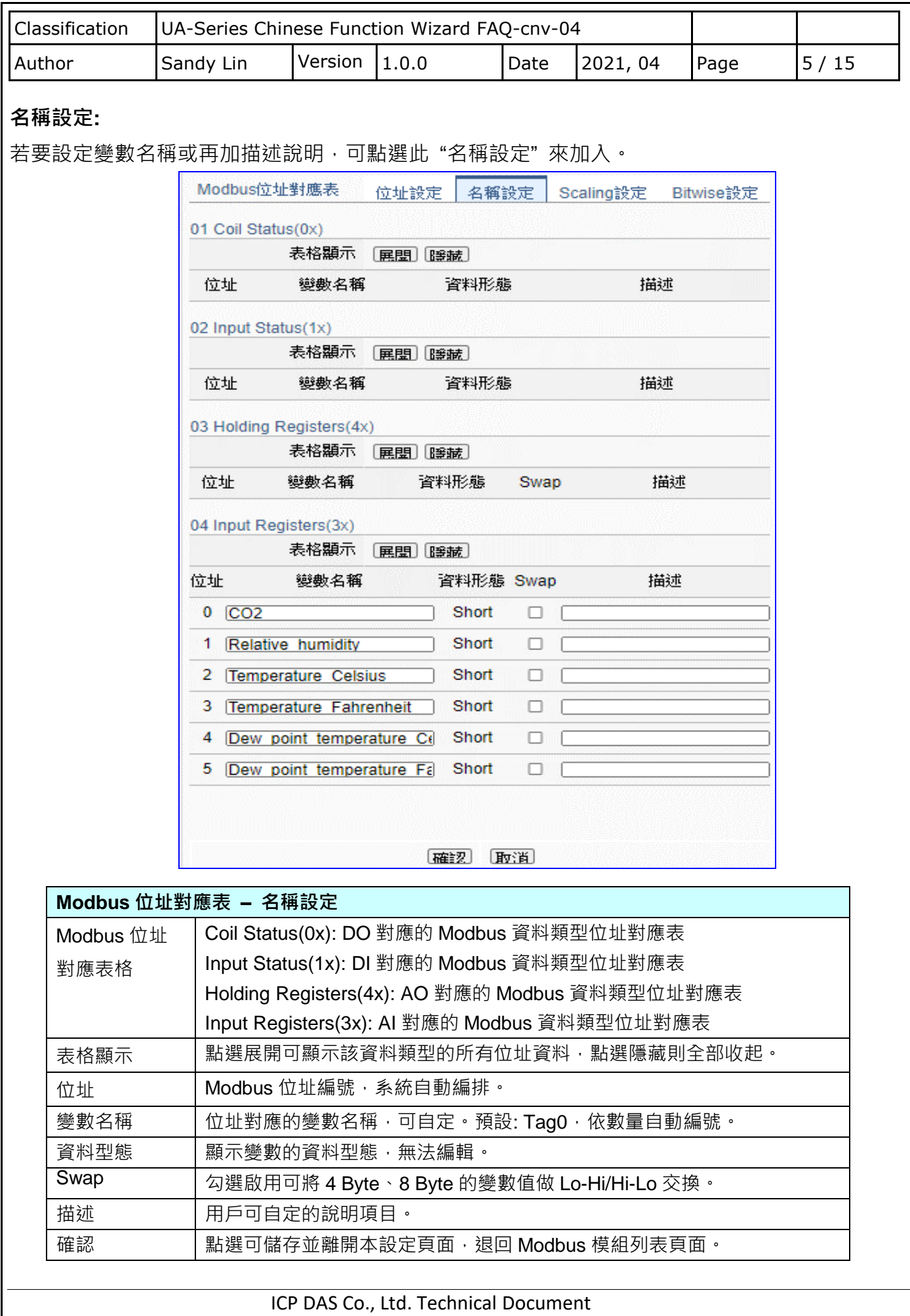

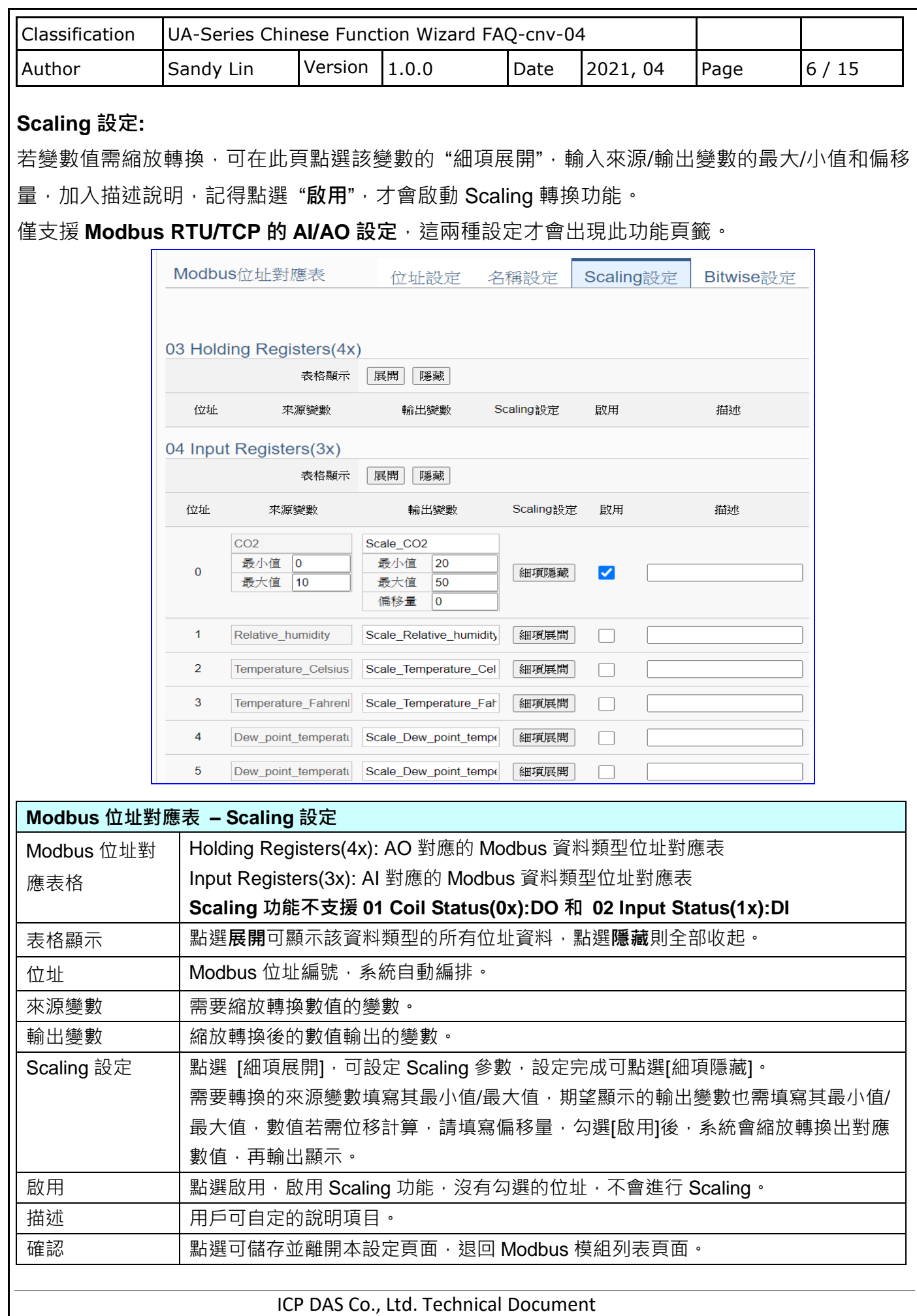

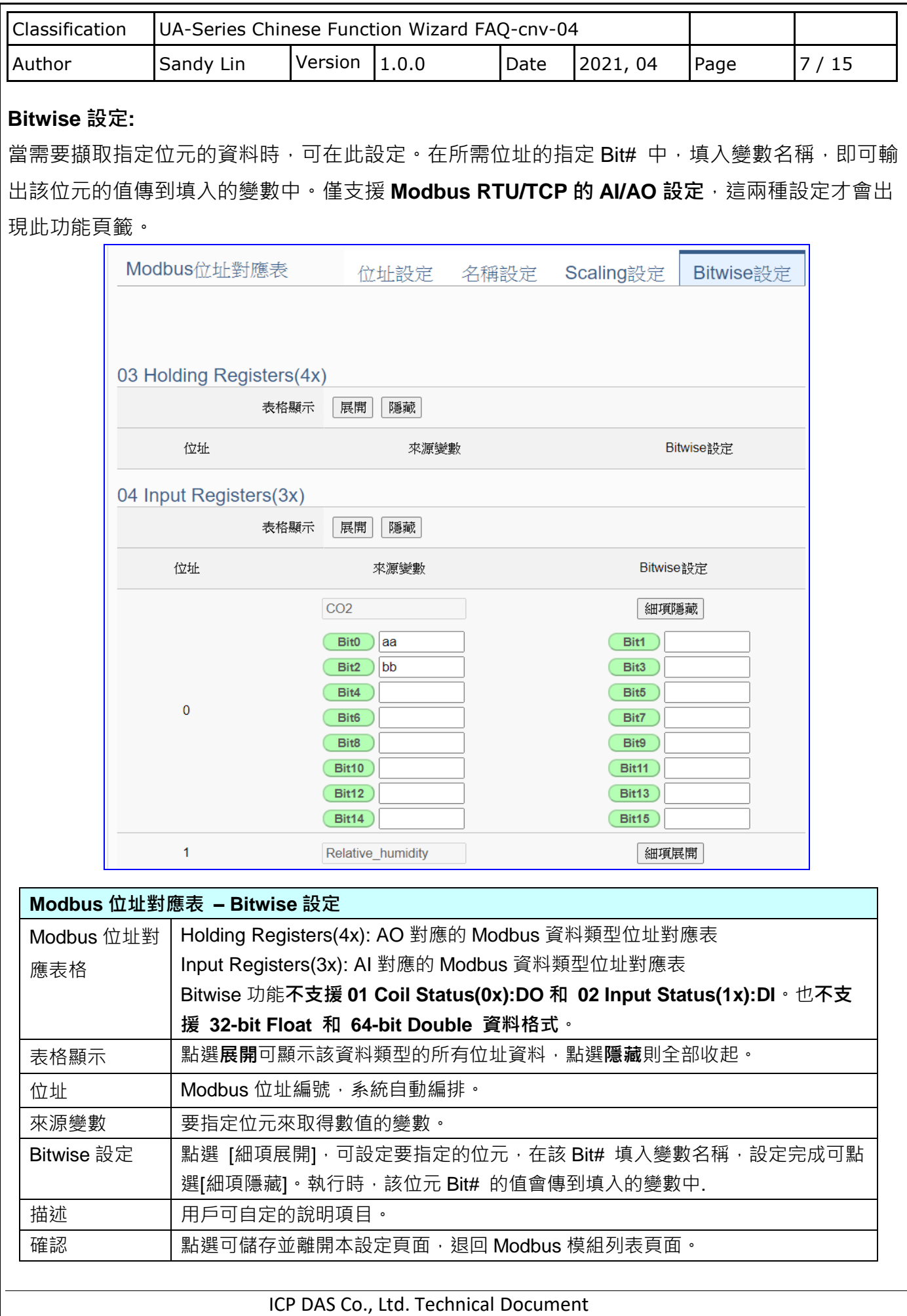

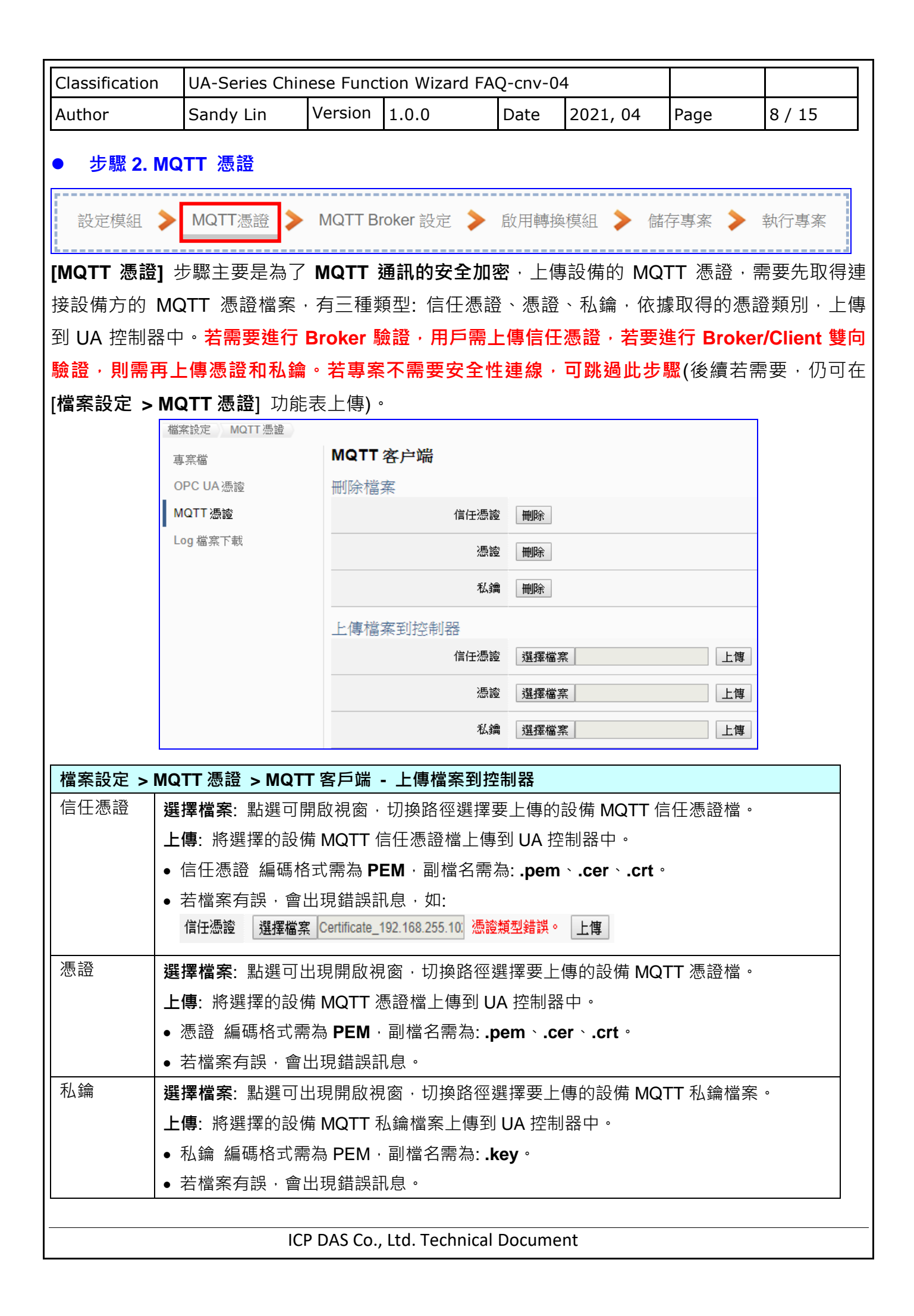

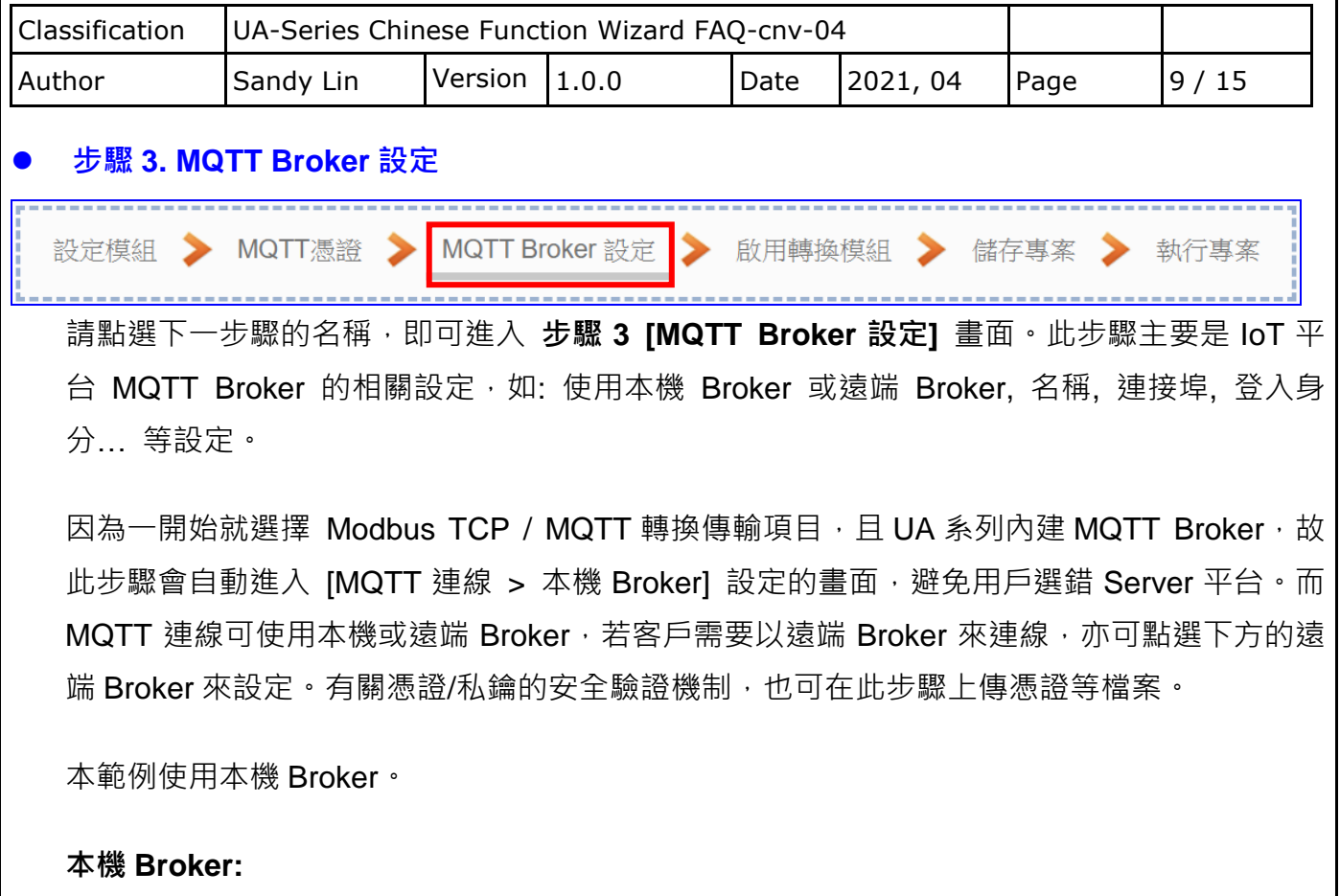

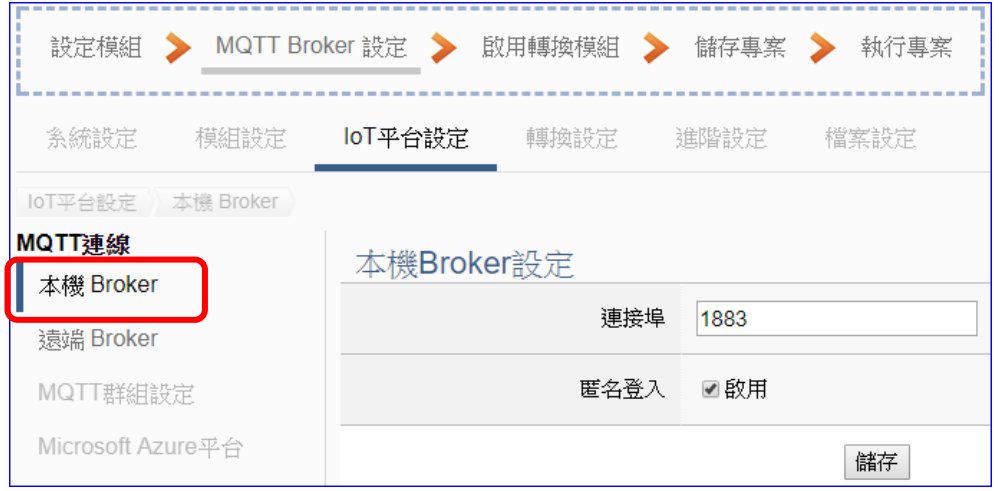

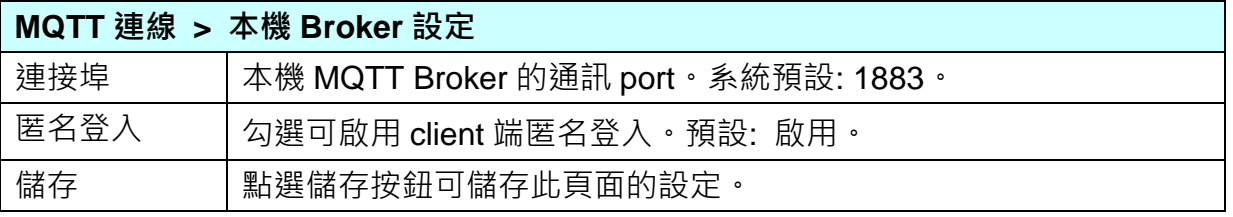

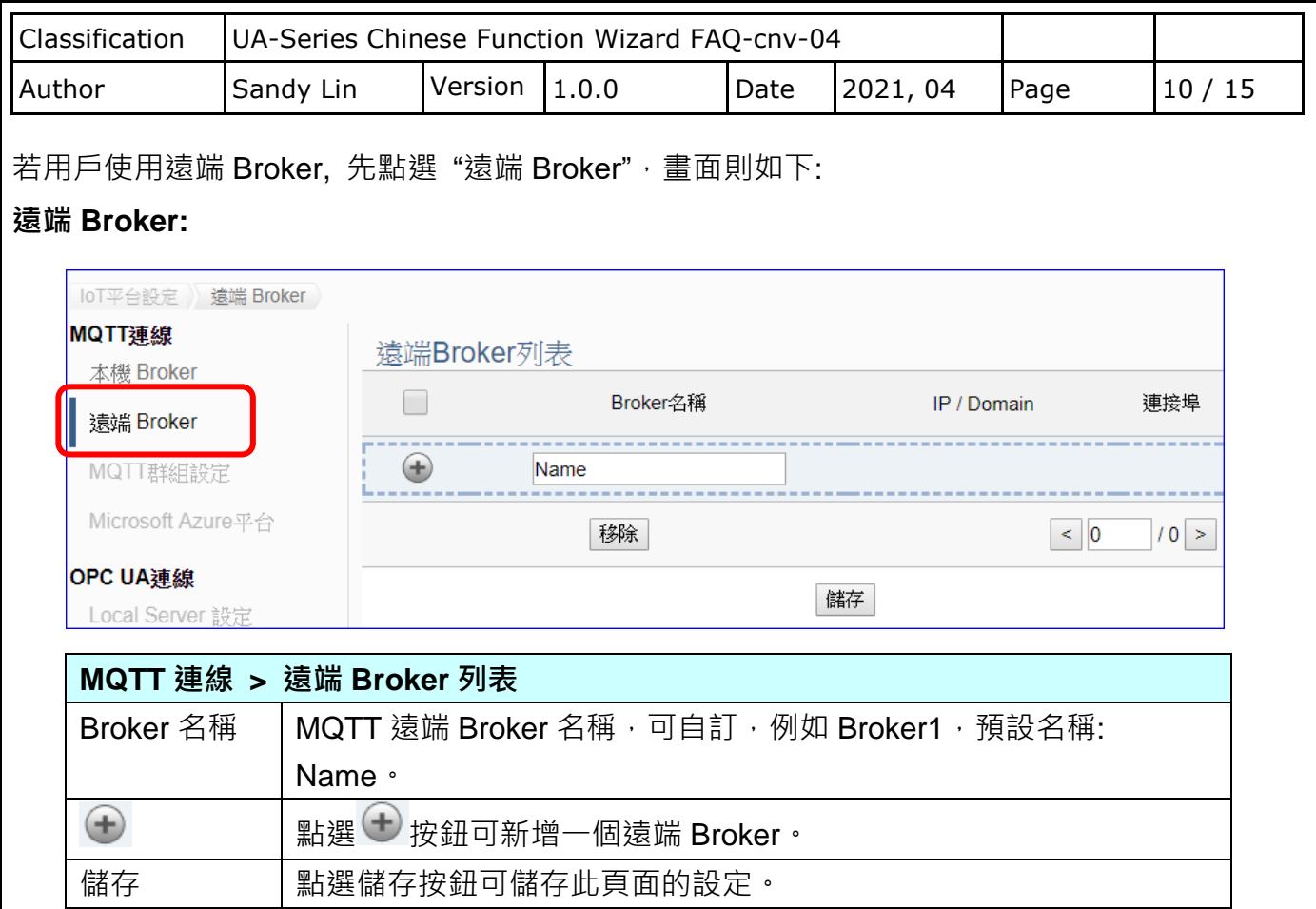

## 新增一個遠端 Broker 後, 列表畫面如下:

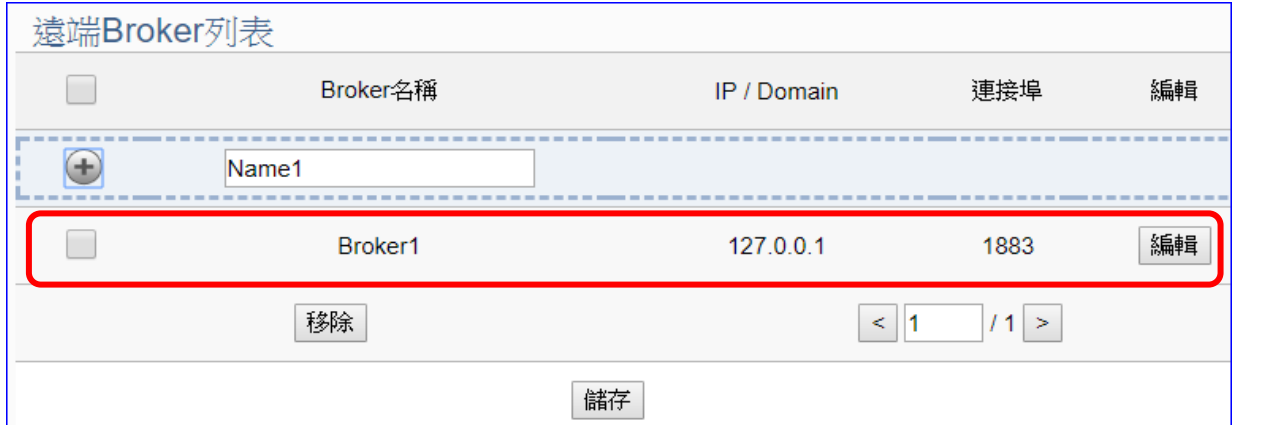

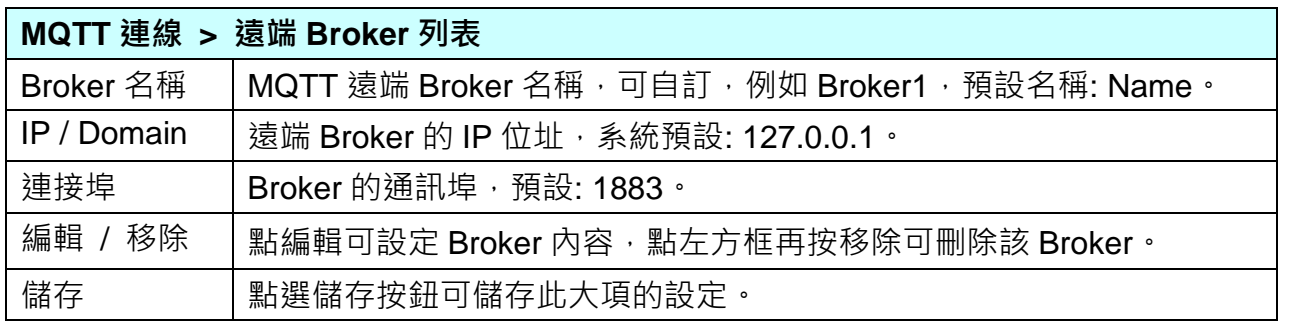

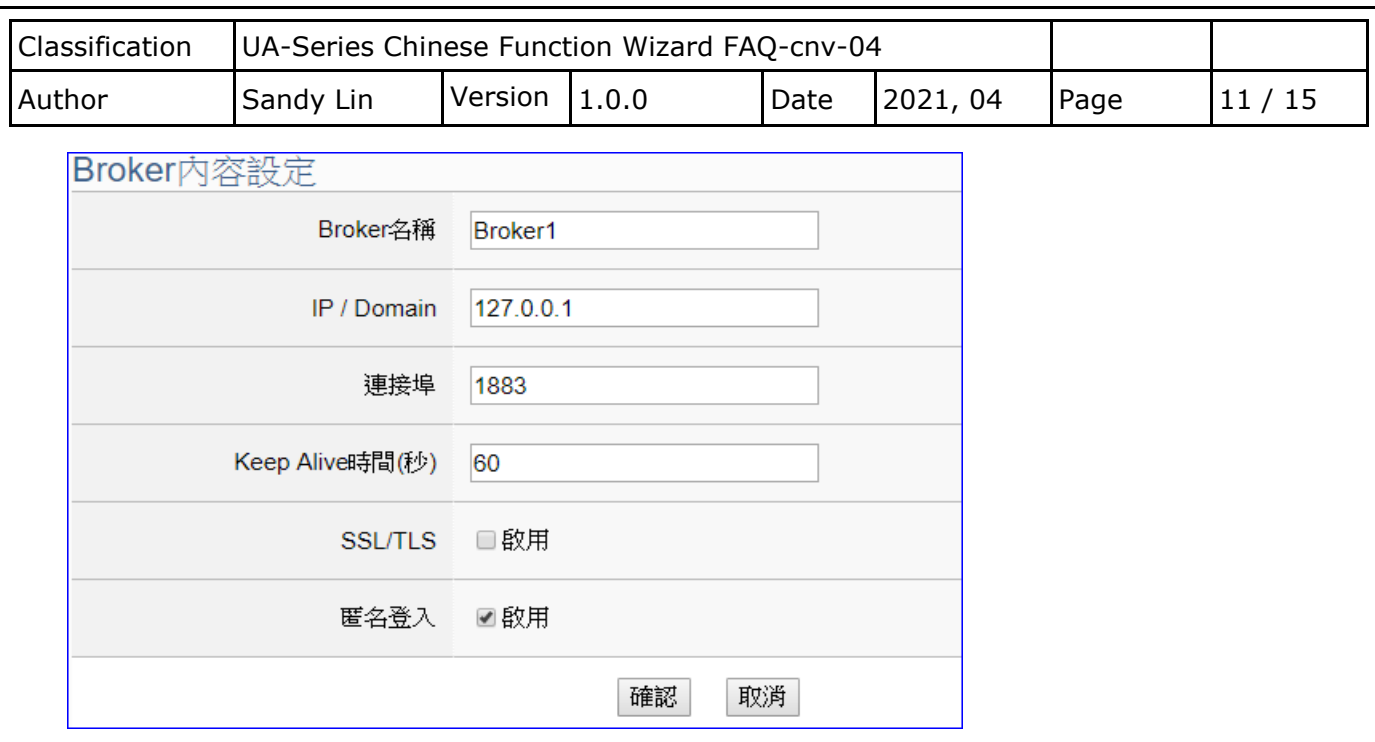

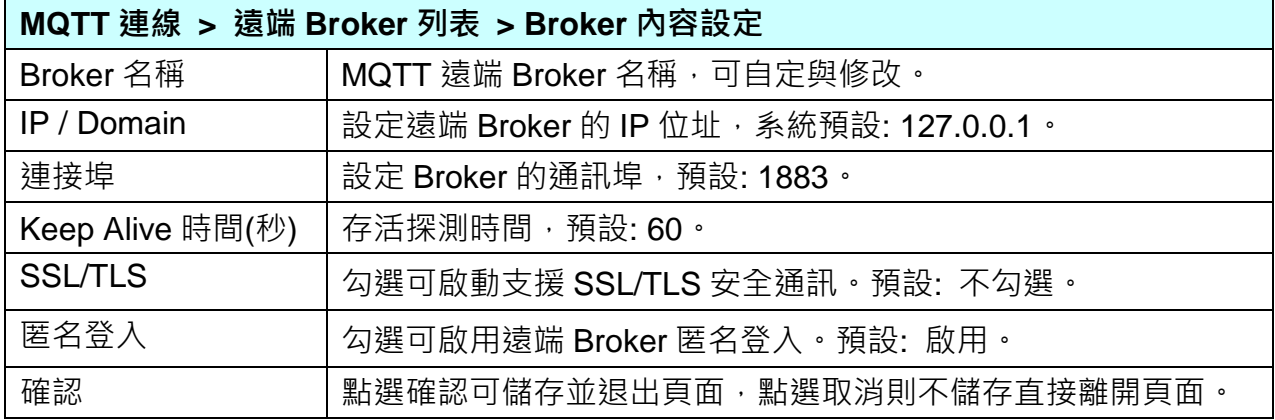

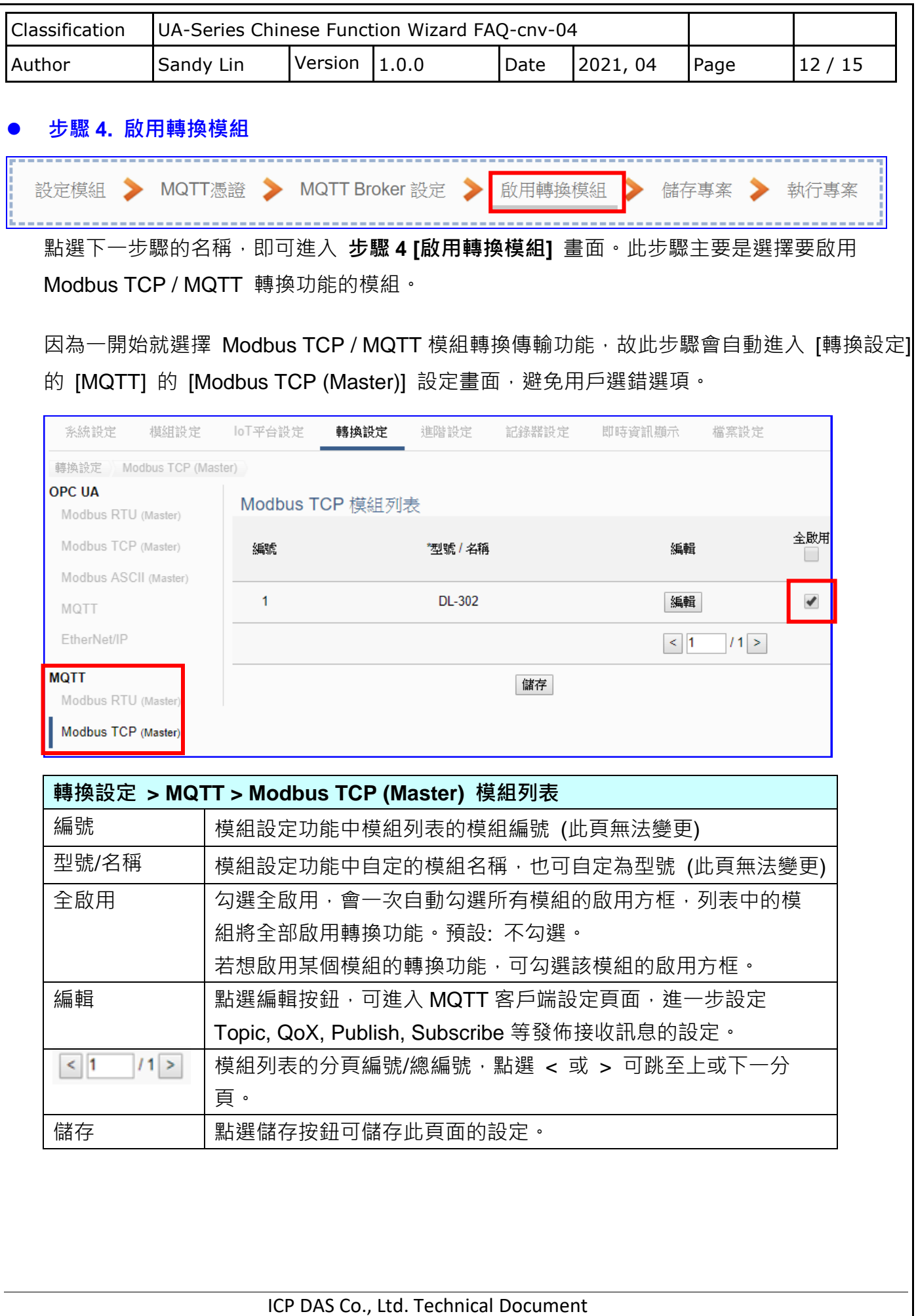

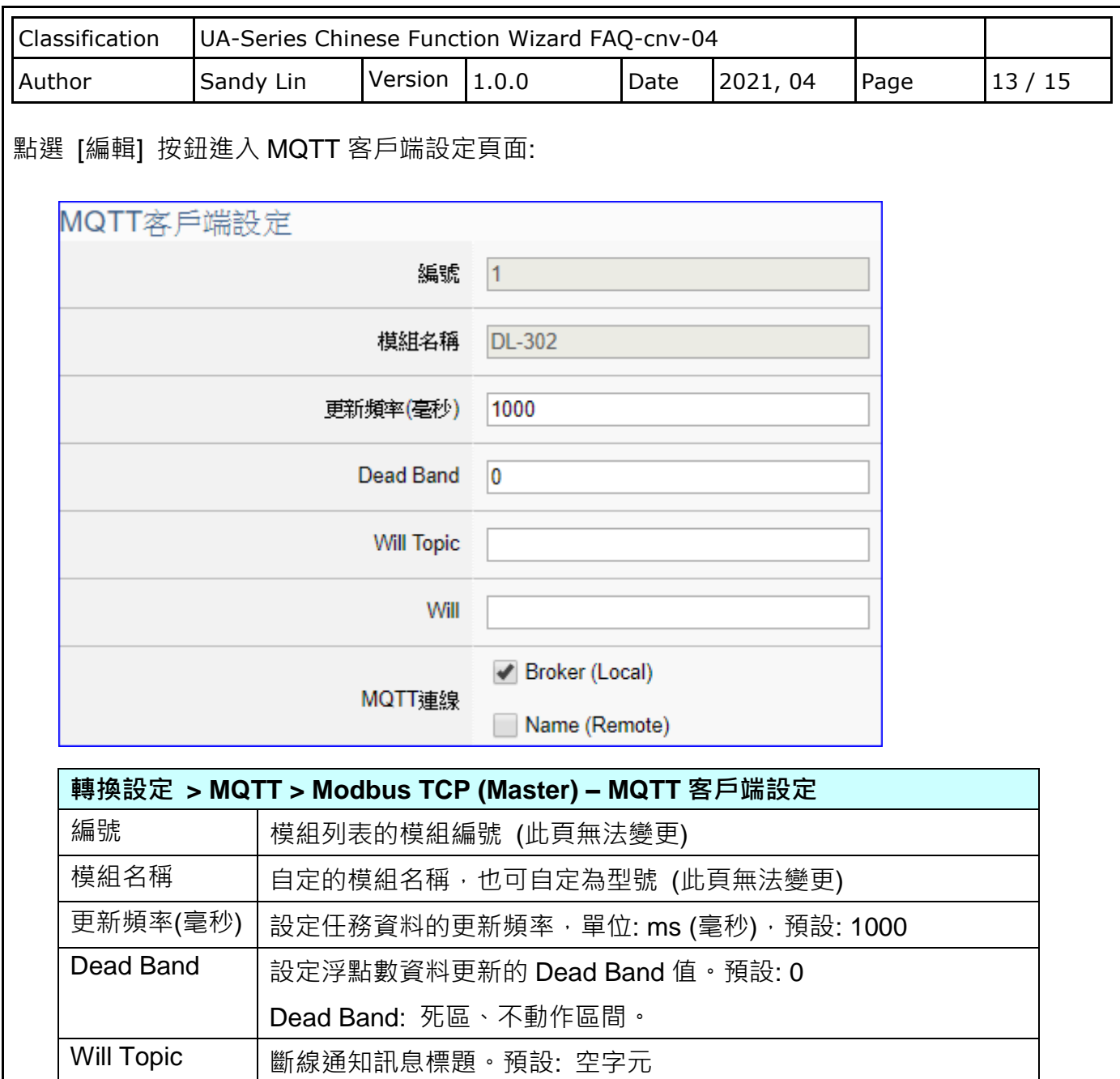

MQTT 連線 | 勾選使用的 Broker, 本機 Local Broker 或遠端 Remote Broker。

Will **Will 制象通知訊息**。預設:空字元

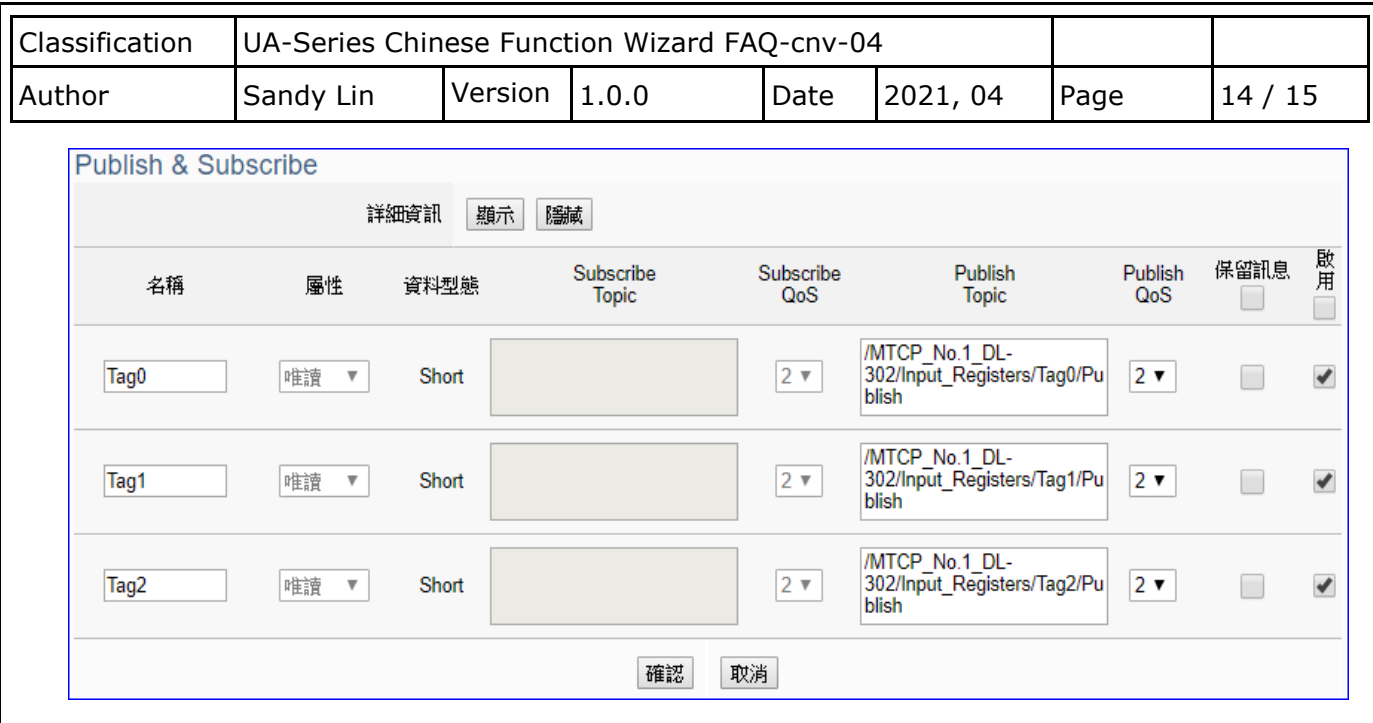

ī

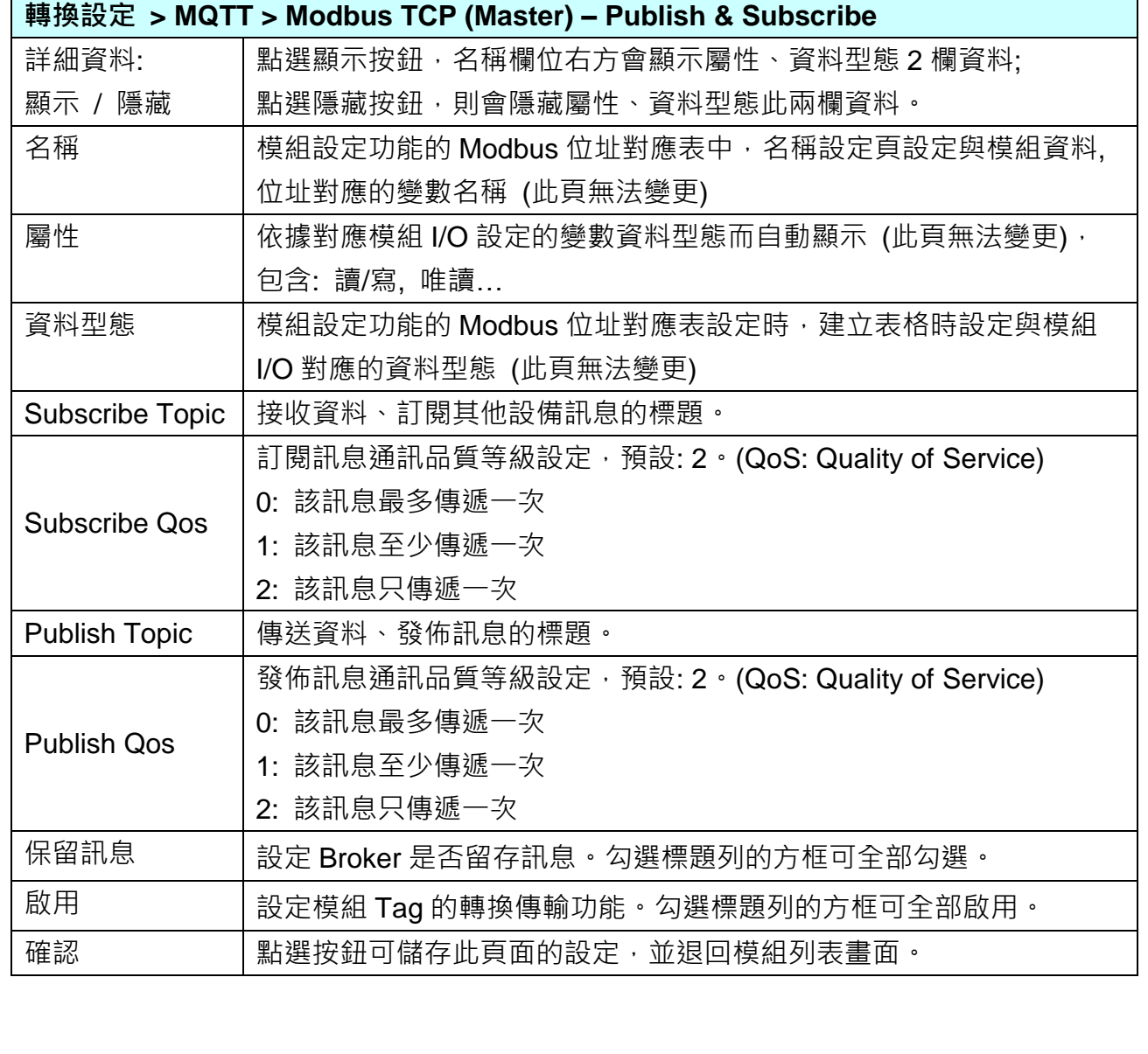

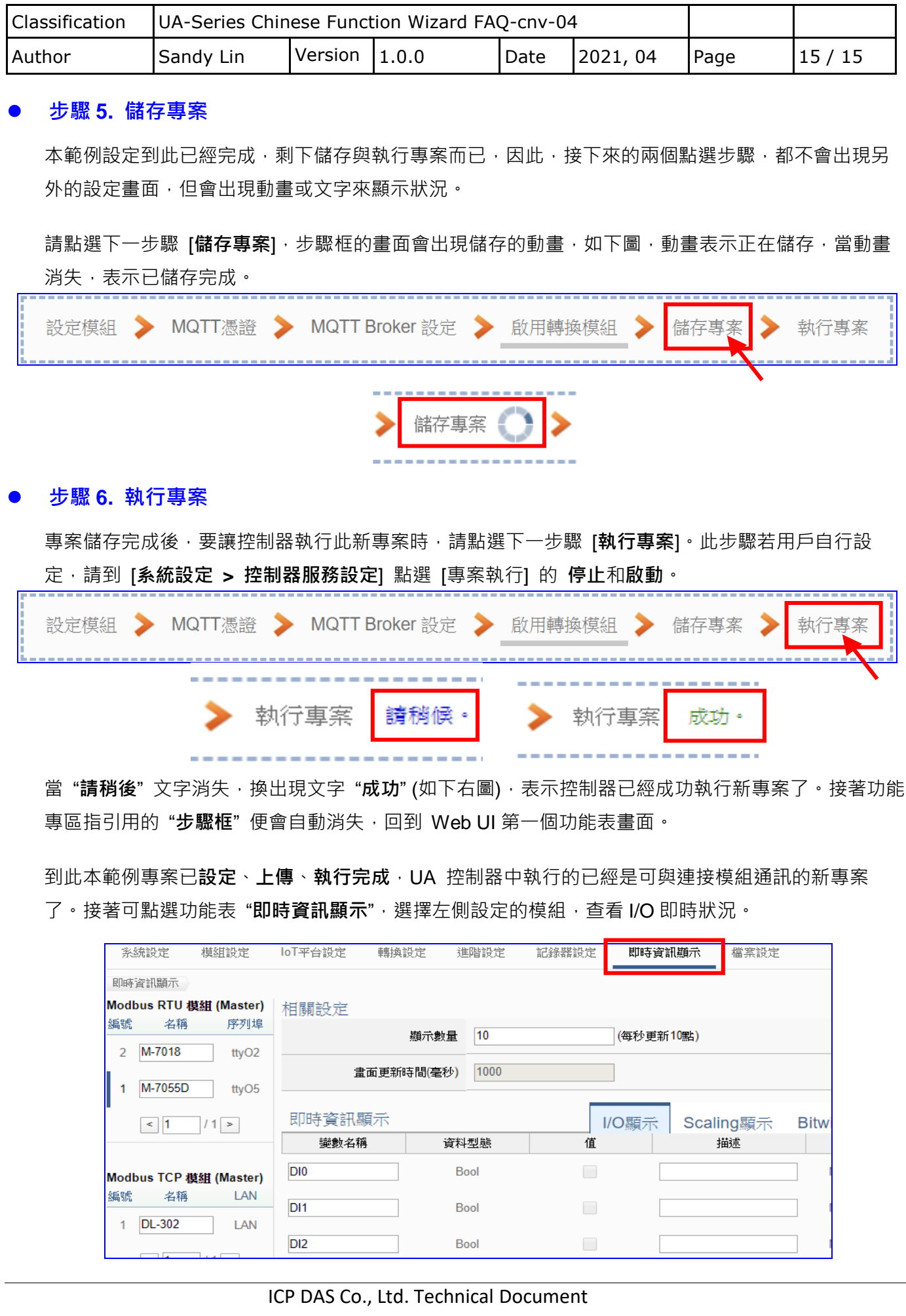